## Témakör: A pixelgrafika alapjai - Inkscape

## **\*F12:** Gyakoroljuk a "**Felosztás**"-t! **Készítsünk egy magyar zászlót**!

- **Rajzoljunk** egy piros kitöltésű 160 mm széles és 120 mm magas **téglalapot**!
- Majd rajzoljunk 200 mm széles 40 mm magas téglalapot és helyezzük az előző objektumunk közepére a mint szerint!
- Aztán **jelöljük ki mind a kettő alakzatot** és alkalmazzuk az **"Útvonal / Felosztás"** menüpontot!
- Majd külön-külön **színezzük ki** a feldarabolt téglalapokat! A középsőt fehérre, az alsót zöldre!
- Megfigyelhetjük, hogy ha mind a hármat kijelöljük, akkor együtt tudjuk méretezni őket. Ha **egyenkét jelöljük ki**, akkor külön tudjuk **szerkeszteni** a téglalapokat!
- **Mentsük** a munkánkat 12\_zaszlo.svg néven a munkánkat a megadott helyre!

**\*F13:** Gyakoroljuk még! Készítsünk **egymásba fonódó két láncszemet** a leírás alapján!

- **a)** Hozzunk létre egy 40\*40 mm-es piros kitöltésű kört és egy 30\*30 mm-es fekete kitöltésű kört!
- **b)** Majd helyezzük egymásra a két kört!
- **c) Képezzük a két kör különbségét!**
- **d)** Készítsünk egy másolatot a lyukas körről és helyezzük a másik mellé! Színezzük kékre a második objektumot!
- **e) Helyezzük egymásra - metszetet alkotva - a két elemet!**

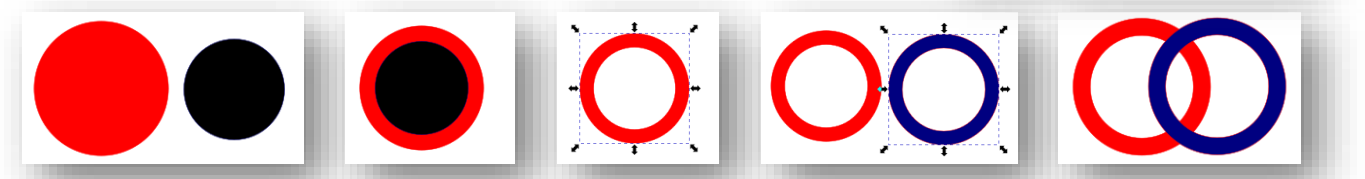

- **f)** Készítsünk egy másolatot a kék körről!
- **g)** Majd az **első két objektumot osszuk fel! (Útvonal/Felosztás)**
- **h)** Aztán **húzzuk ki** a két kivágott részt, melyből az alsót töröljük!
- **i)** A felső kis piros objektumot pedig **előre hozzuk** a rétegek sorában!
- **j)** Végül a kék kört ráhúzzuk a pirosra, úgy hogy **pontosan illeszkedjen**, a kis piros darabot pedig ráhúzzuk a felső metszéspontra!
- **k)** Jelöljük ki az összes objektumot, majd **jobb egérrel csoportosítsuk az összes elemet**!
- **l) Mentsük** a munkákat 13\_lanc.svg néven a képet!

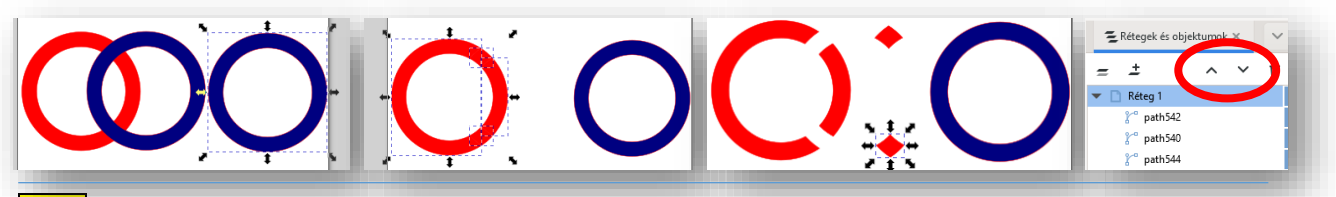

**\*F14:** Készítsd el az előzőek felhasználásával az **olimpiai öt karikát**, a minta szerint!

- Hozzál létre egy tetszőleges méretű lapot!
- A köröknek legyen fehér szegélye!
- Végezd el az aprólékos műveleteket!
- Végül mentsd a munkádat 14\_olimpic.svg néven!

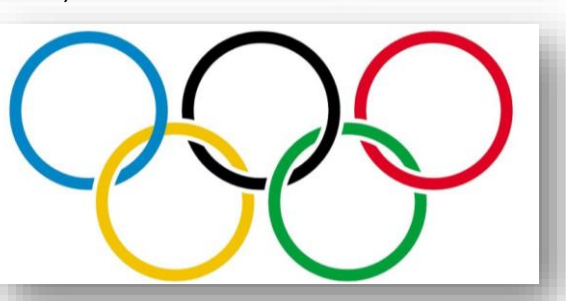

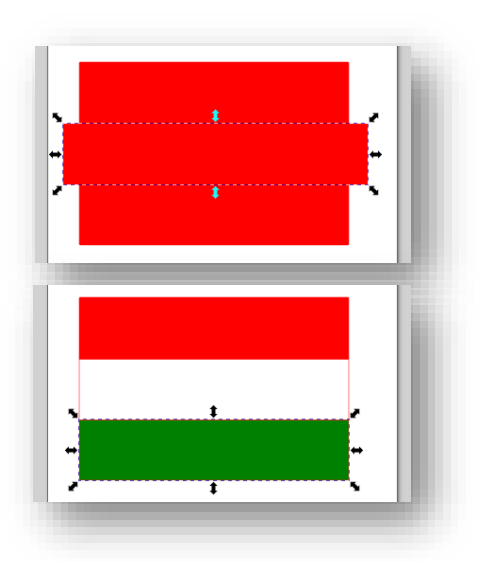